# **StoreJet**® for Mac® Краткое руковолство пользователя

#### Примечание:

В комплект поставки SJM100/300/500 входит ПО Transcend Elite, которое 1. обеспечивает функционирование кнопки автоматического резервного копирования в одно касание — StoreJet One Touch Auto-Backup (доступна только для некоторых моделей StoreJet). Дополнительные сведения можно найти в руководстве пользователя программного обеспечения Elite. ПО Transcend Elite можно загрузить по ссылке

www.transcend-info.com/downloads.

- 2. StoreJetToolBox работает только на ПК под управлением ОС Windows Дополнительную информацию можно найти в разделе данного руководства «Форматирование жесткого диска». ПО StoreJetToolBox можно загрузить по ссылке www.transcend-info.com/downloads.
- 3. Не подключайте к накопителю кабели интерфейсов USB и Thunderbolt одновременно.
- **4.** SJM100/300/500 имеет заводское форматирование для работы с компьютерами под управлением Mac OS. Для использования с компьютерами под управлением ОС Windows, накопитель необходимо отформатировать в файловою систему NTFS
- 5. Нарушение целостности или удаление гарантийной наклейки с корпуса продуктов Transcend приводит к аннулированию их гарантии.

### Системные требования

Настольный компьютер или ноутбук с работающим USB/Thunderbolt-портом. Компьютер должен работать под управлением одной из следующих операционных систем:<br>LISB3.0 Mindows® 8.1 Thunde

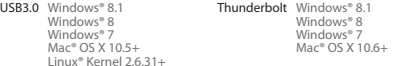

При использовании операционной системы Windows необходимо установить Linux® Kernel 2.6.31+ драйвера на компьютер, чтобы использовать соединение Thunderbolt. Пожалуйста, нажмите на ссылку ниже, чтобы загрузить драйверы: www.transcend-info.com/downloads.

## Программное обеспечение Transcend Elite

В комплект поставки SJM100/300/500 входит программное обеспечение Transcend Elite: современный программный инструмент, который был разработан для использования с Transcend JetFlash, StoreJet и портативными SSD. Пакет Elite включает в себя ряд мощных и удобных приложений, которые помогают упорядочивать, защищать и обновлять наиболее важные для вас данные. Чтобы установить данное программное обеспечение, запустите файл "TranscendElite.exe", расположенный в корневой папке накопителей SJM100/300/500. В руководстве пользователя данного ПО вы найдете подробные инструкции по использованию этого пакета для работы с вашим накопителем StoreJet. Дополнительную информацию, а также самую последнюю версию ПО Transcend Elite, можно найти на веб-сайте www.transcend-info.com/downloads.

### Подключение к компьютеру

Кабель Thunderbolt/USB

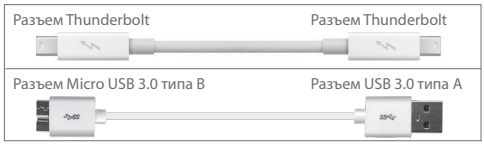

#### **Thunderbolt**

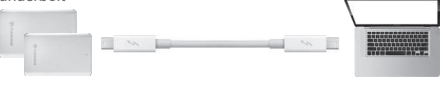

#### USB 3.0

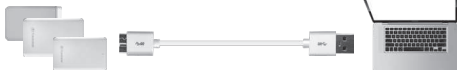

После успешного подключения к компьютеру загорится светодиодный индикатор накопителя.

Примечание: New Volume — это лишь пример названия локального диска. Название диска на вашем Mac может быть иным.

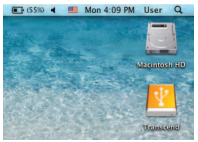

Mac

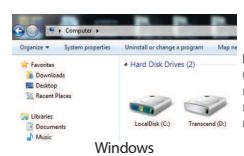

Примечание: (C:) и (D:) это лишь пример букв, которые могут быть присвоены накопителю — буква, которая будет присвоена накопителю в вашей системе, может отличаться.